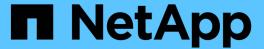

# **Configure guest operating systems**

ONTAP tools for VMware vSphere 9.11

NetApp February 12, 2024

This PDF was generated from https://docs.netapp.com/us-en/ontap-tools-vmware-vsphere-911/configure/reference\_configure\_guest\_operating\_system\_scripts.html on February 12, 2024. Always check docs.netapp.com for the latest.

# **Table of Contents**

| C | onfigure guest operating systems                       | 1 |
|---|--------------------------------------------------------|---|
|   | Configure guest operating system scripts               | 1 |
|   | Set timeout values for Windows guest operating systems | 1 |
|   | Set timeout values for Solaris guest operating systems | 2 |
|   | Set timeout values for Linux guest operating systems.  | 2 |

## Configure guest operating systems

## Configure guest operating system scripts

The ISO images of the guest operating system (OS) scripts are mounted on ONTAP® tools for VMware vSphere server. To use the guest OS scripts to set the storage timeouts for virtual machines, you must mount the scripts from the vSphere Client.

| Operating System Type | 60-second timeout settings                                                                      | 190-second timeout settings                                                                                   |
|-----------------------|-------------------------------------------------------------------------------------------------|----------------------------------------------------------------------------------------------------|
| Linux                 | https:// <appliance_ip>:8143/vsc/public/writable/linux_gos_timeout-install.iso</appliance_ip>   | https:// <appliance_ip>:8143/vsc/pu<br/>blic/writable/linux_gos_timeout_190<br/>-install.iso</appliance_ip>   |
| Windows               | https:// <appliance_ip>:8143/vsc/public/writable/windows_gos_timeout.iso</appliance_ip>         | https:// <appliance_ip>:8143/vsc/pu<br/>blic/writable/windows_gos_timeout<br/>_190.iso</appliance_ip>         |
| Solaris               | https:// <appliance_ip>:8143/vsc/public/writable/solaris_gos_timeout-install.iso</appliance_ip> | https:// <appliance_ip>:8143/vsc/pu<br/>blic/writable/solaris_gos_timeout_1<br/>90-install.iso</appliance_ip> |

You should install the script from the copy of the VSC instance that is registered to the vCenter Server that manages the virtual machine. If your environment includes multiple vCenter Servers, you should select the server that contains the virtual machine for which you want to set the storage timeout values.

You should log in to the virtual machine, and then run the script to set the storage timeout values.

## Set timeout values for Windows guest operating systems

The guest operating system (OS) timeout scripts set the SCSI I/O timeout settings for Windows guest operating systems. You can specify either a 60-second timeout or a 190-second timeout. You must reboot the Windows guest OS for the settings to take effect.

#### What you will need

You must have mounted the ISO image containing the Windows script.

#### Steps

- 1. Access the console of the Windows virtual machine, and log in to an account with Administrator privileges.
- 2. If the script does not automatically start, open the CD drive, and then run the windows gos timeout.reg script.

The Registry Editor dialog is displayed.

3. Click Yes to continue.

The following message is displayed:

The keys and values contained in 'D:\windows\_gos\_timeout.reg' have been successfully added to the registry.`

- 4. Reboot the Windows guest OS.
- 5. Unmount the ISO image.

## Set timeout values for Solaris guest operating systems

The guest operating system (OS) timeout scripts set the SCSI I/O timeout settings for Solaris 10. You can specify either a 60-second timeout or a 190-second timeout.

#### What you will need

You must have mounted the ISO image containing the Solaris script.

#### **Steps**

- 1. Access the console of the Solaris virtual machine, and log in to an account with root privileges.
- 2. Run the solaris gos timeout-install.sh script.

For Solaris 10, a message similar to the following is displayed:

```
Setting I/O Timeout for /dev/s-a - SUCCESS!
```

3. Unmount the ISO image.

### Set timeout values for Linux guest operating systems

The guest operating system (OS) timeout scripts set the SCSI I/O timeout settings for versions 4, 5, 6, and 7 of Red Hat Enterprise Linux and versions 9, 10, and 11 of SUSE Linux Enterprise Server. You can specify either a 60-second timeout or a 190-second timeout. You must run the script each time you upgrade to a new version of Linux.

#### What you will need

You must have mounted the ISO image containing the Linux script.

#### Steps

- 1. Access the console of the Linux virtual machine, and log in to an account with root privileges.
- Run the linux gos timeout-install.sh script.

For Red Hat Enterprise Linux 4 or SUSE Linux Enterprise Server 9, a message similar to the following is displayed:

```
Restarting udev... this may take a few seconds.
```

```
Setting I/O Timeout (60s) for /dev/sda - SUCCESS!
```

For Red Hat Enterprise Linux 5, Red Hat Enterprise Linux 6, and Red Hat Enterprise Linux 7 a message similar to the following is displayed:

```
patching file /etc/udev/rules.d/50-udev.rules
```

```
Hunk #1 succeeded at 333 (offset 13 lines).
```

```
Restarting udev... this may take a few seconds.
```

```
Starting udev: [ OK ]
```

```
Setting I/O Timeout (60s) for /dev/sda - SUCCESS!
```

For SUSE Linux Enterprise Server 10 or SUSE Linux Enterprise Server 11, a message similar to the following is displayed:

```
patching file /etc/udev/rules.d/50-udev-default.rules
```

```
Hunk #1 succeeded at 114 (offset 1 line).
```

Restarting udev ...this may take a few seconds.

```
Updating all available device nodes in /dev: done
```

3. Unmount the ISO image.

#### Copyright information

Copyright © 2024 NetApp, Inc. All Rights Reserved. Printed in the U.S. No part of this document covered by copyright may be reproduced in any form or by any means—graphic, electronic, or mechanical, including photocopying, recording, taping, or storage in an electronic retrieval system—without prior written permission of the copyright owner.

Software derived from copyrighted NetApp material is subject to the following license and disclaimer:

THIS SOFTWARE IS PROVIDED BY NETAPP "AS IS" AND WITHOUT ANY EXPRESS OR IMPLIED WARRANTIES, INCLUDING, BUT NOT LIMITED TO, THE IMPLIED WARRANTIES OF MERCHANTABILITY AND FITNESS FOR A PARTICULAR PURPOSE, WHICH ARE HEREBY DISCLAIMED. IN NO EVENT SHALL NETAPP BE LIABLE FOR ANY DIRECT, INDIRECT, INCIDENTAL, SPECIAL, EXEMPLARY, OR CONSEQUENTIAL DAMAGES (INCLUDING, BUT NOT LIMITED TO, PROCUREMENT OF SUBSTITUTE GOODS OR SERVICES; LOSS OF USE, DATA, OR PROFITS; OR BUSINESS INTERRUPTION) HOWEVER CAUSED AND ON ANY THEORY OF LIABILITY, WHETHER IN CONTRACT, STRICT LIABILITY, OR TORT (INCLUDING NEGLIGENCE OR OTHERWISE) ARISING IN ANY WAY OUT OF THE USE OF THIS SOFTWARE, EVEN IF ADVISED OF THE POSSIBILITY OF SUCH DAMAGE.

NetApp reserves the right to change any products described herein at any time, and without notice. NetApp assumes no responsibility or liability arising from the use of products described herein, except as expressly agreed to in writing by NetApp. The use or purchase of this product does not convey a license under any patent rights, trademark rights, or any other intellectual property rights of NetApp.

The product described in this manual may be protected by one or more U.S. patents, foreign patents, or pending applications.

LIMITED RIGHTS LEGEND: Use, duplication, or disclosure by the government is subject to restrictions as set forth in subparagraph (b)(3) of the Rights in Technical Data -Noncommercial Items at DFARS 252.227-7013 (FEB 2014) and FAR 52.227-19 (DEC 2007).

Data contained herein pertains to a commercial product and/or commercial service (as defined in FAR 2.101) and is proprietary to NetApp, Inc. All NetApp technical data and computer software provided under this Agreement is commercial in nature and developed solely at private expense. The U.S. Government has a non-exclusive, non-transferrable, nonsublicensable, worldwide, limited irrevocable license to use the Data only in connection with and in support of the U.S. Government contract under which the Data was delivered. Except as provided herein, the Data may not be used, disclosed, reproduced, modified, performed, or displayed without the prior written approval of NetApp, Inc. United States Government license rights for the Department of Defense are limited to those rights identified in DFARS clause 252.227-7015(b) (FEB 2014).

#### **Trademark information**

NETAPP, the NETAPP logo, and the marks listed at <a href="http://www.netapp.com/TM">http://www.netapp.com/TM</a> are trademarks of NetApp, Inc. Other company and product names may be trademarks of their respective owners.